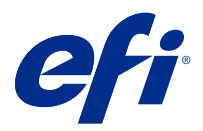

# Примечания к выпуску для заказчика Fiery Color Profiler Suite, v5.3.3.23

Данный документ содержит важную информацию об этом выпуске. Обязательно сообщите эту информацию всем пользователям перед началом установки.

**Примечание:** Термин "Color Profiler Suite" в этом документе относится к Fiery Color Profiler Suite.

При наличии предыдущей версии Color Profiler Suite и действующего договора на обслуживание и поддержку (SMSA) приложение Fiery Software Manager уведомляет о наличии новой версии и позволяет выполнить обновление. Если договор SMSA не действует, вы не будете получать уведомления, но можете запустить Fiery Software Manager. Для этого выберите Справка > Проверить наличие обновлений в главном окне, чтобы продлить договор SMSA, а затем выполнить обновление.

Пользователь Fiery XF или Fiery proServer имеет право на обновление Color Profiler Suite, если он использует сервер Fiery XF 7.0 или более поздней версии, Color Profiler Option и действующий договор SMSA. Доступное обновление можно посмотреть в Fiery Software Manager или на экране "Приложения и ресурсы" в Fiery Command WorkStation. Пользователь может проверить состояние договора SMSA для Fiery XF с помощью диспетчера лицензий для Fiery XF.

# Новые возможности в этой версии

Эта версия Fiery Color Profiler Suite предоставляет следующие новые возможности.

**64-разрядное приложение**: Fiery Color Profiler Suite v5.3.3.23 (CPS) является нативным 64-разрядным приложением для платформ Mac OS и Windows. 32-разрядные версии операционных систем не поддерживаются для CPS v5.3.3.23. Если приложение Fiery Software Manager уже работает в 32-разрядной операционной системе, например 32-разрядной версии Windows 7, оно не будет отображать уведомления об обновлениях для пакета CPS v5.3.3.23. При попытке установки Fiery Software Manager в 32-разрядной операционной системе появится сообщение об ошибке совместимости и установка будет отменена. Список поддерживаемых операционных систем см. в разделе [Системные требования](#page-1-0) на стр. 2.

**Примечание:** Эта версия Fiery Color Profiler Suite требует использования версии 5.3, для установки которой необходима новая лицензия, а также действующее Соглашение о сопровождении и технической поддержке программного обеспечения (SMSA). Если используется версия 5.x или 4.x и имеется действующее соглашение SMSA, Fiery Color Profiler Suite автоматически загрузит новую лицензию с сервера лицензирования EFI. Чтобы продлить договор SMSA для Fiery Color Profiler Suite, обратитесь к торговому представителю Fiery и предоставьте код продления SMSA: 100000006105. Владельцы Fiery Color Profiler Suite 4.x могут также приобрести у своего реселлера Fiery обновление с версии 4.x до последней версии 5.x, в том числе договор SMSA сроком на один год. Для этого необходимо использовать номер компонента 3000013448 (цифровая доставка) или 3000013280 (физическая доставка).

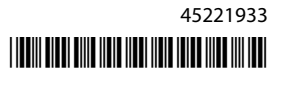

<span id="page-1-0"></span>**Примечание:** Для использования пунктов запуска Fiery Color Profiler Suite в Fiery Command WorkStation требуется Fiery Command WorkStation 6.3 или более поздняя версия (рекомендуется Fiery Command WorkStation 6.6 или выше). Пункты запуска предыдущих версий Fiery Command WorkStation не позволяют запускать модули Fiery Color Profiler Suite 5.3.3.23.

- **•** Поддержка macOS 11 на компьютерах с процессором Intel.
- **•** Поддержка macOS 11 на компьютерах с процессором Apple M1 и ПО Rosetta 2.
- **•** Поддержка измерений без использования линейки (параметр Измерения без линейки) с помощью измерительных приборов EFI ES-3000 и X-Rite i1Pro3.
- **•** Поддержка измерения клиньев материала для печати от IDEAlliance и FOGRA, расположенных в соответствии с официальной компоновкой, за рамками пошаговых рабочих процессов проверки.
- **•** Поддержка измерительного прибора Konica Minolta MYIRO-9.
- **•** Исправлены различные ошибки версии Fiery Color Profiler Suite v5.3.3.22.

# Системные требования

Для запуска Fiery Color Profiler Suite ваш компьютер с ОС Windows или Mac OS должен соответствовать следующим минимальным требованиям.

**Примечание:** Fiery Color Profiler Suite v5.3.3.23 поддерживает только 64-разрядные операционные системы.

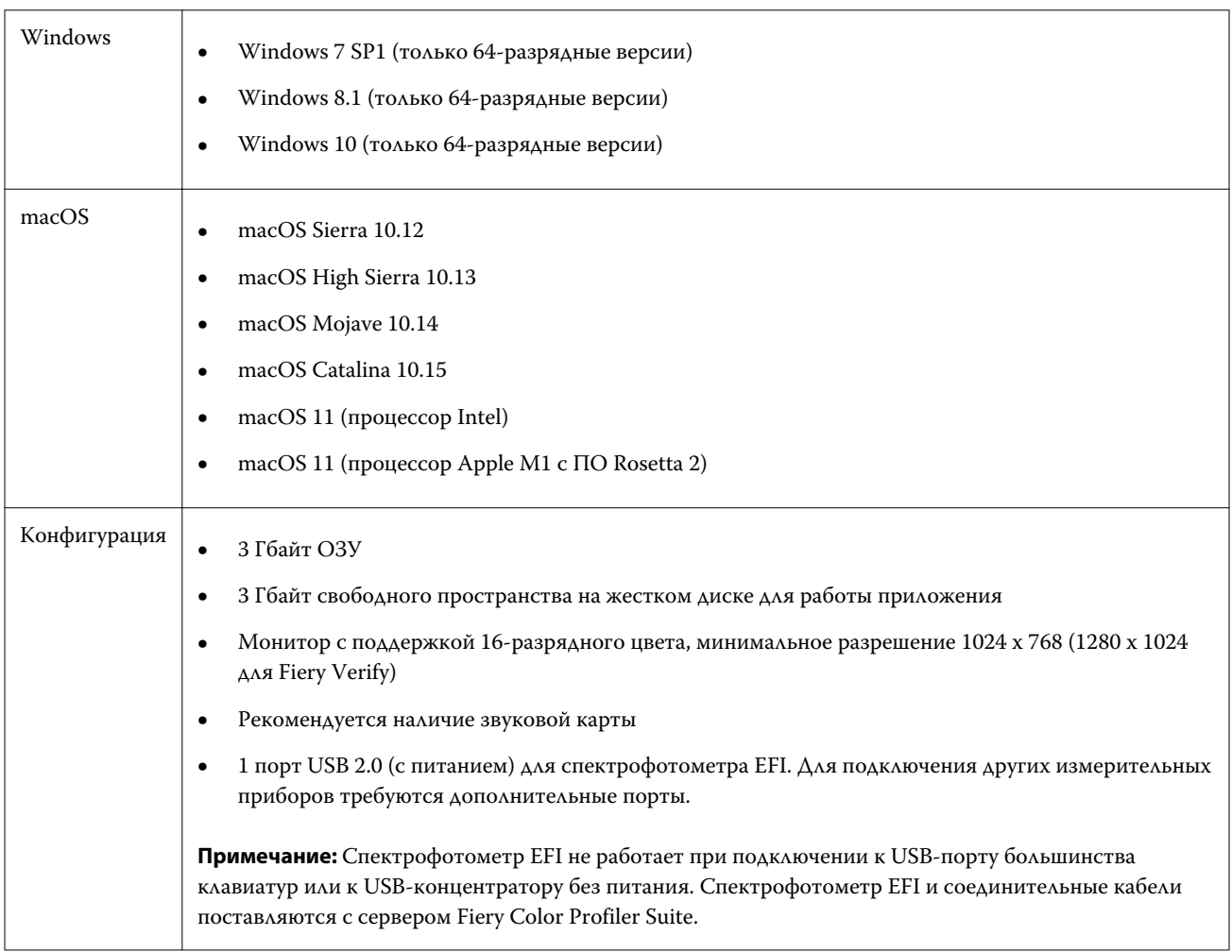

Принтер Любой цветной принтер с цветовым пространством RGB, CMYK или CMYK+X

# Проблемы, исправленные в версии 5.3.3.23

# **Указатель выбора Fiery Verify Assistant**

Указатель выбора теперь присутствует в окне "Параметры задания" в приложении Fiery Verify Assistant.

# **Наборы зон, доступные для прибора ILS**

Если в качестве прибора выбран ILS, приложение Calibrator покажет 21 случайный набор зон. При использовании Fiery Printer Profiler для ILS будут доступны следующие наборы зон: 234, 928 (IT8.7/3) и 1617 (CGATS IT8.7/5).

# **Плавные переходы тонов на кривой калибровки при использовании ES-3000 и 21 упорядоченной компоновки зон**

При создании калибровки для 21 упорядоченной компоновки зон с использованием спектрофотометра ES-3000 в режиме эмуляции кривая калибровки будет показана с плавными переходами тонов.

## **Печать прогревочных страниц в Fiery Express Profiler**

Прогревочные страницы печатаются при указании значения параметра Количество прогревочных страниц в разделе Предпочтения в окне Express Profiler.

## **Проблема проверки G7 при использовании Paper Catalog**

Калибровка G7 и создание профиля при использовании Paper Catalog теперь позволяют получать необходимые результаты проверки.

## **Настройка режима передачи Barbieri Spectro LFP qb**

При использовании измерительного прибора Barbieri Spectro LFP qb для измерения зон будет использоваться режим передачи, указанный в Fiery Color Profiler Suite Fiery Printer Profiler.

## **Результаты измерения баланса серого G7 с помощью прибора Konica Minolta IQ-501**

Результаты измерения баланса серого G7 при использовании прибора Konica Minolta IQ-501 будут отображаться правильно в Fiery Color Profiler Suite Fiery Printer Profiler.

## **Измерения Full Width Array с помощью Fiery Verify Assistant**

Приложение Fiery Verify Assistant не перестанет работать после того, как результаты измерений Full Width Array будут считаны на компьютерах Mac.

## **Выходной профиль не отображается как пустой в рабочем процессе профилирования**

При использовании измерительного прибора Konica Minolta IQ-501 рабочий профиль не будет отображаться как пустой в рабочем процессе профилирования в приложении Fiery Printer Profiler. Правильные профили Выходной профиль, Источник RGB, Источник CMYK и Источник оттенков серого отображаются на вкладке Цвет в окне Параметры задания в Fiery Command WorkStation.

## **Измерение предела заполнения чернилами на канал при использовании компьютера с macOS 11**

Приложение Calibrator не перестанет работать после того, как диаграмма пределов заполнения чернилами на канал для CMYKOV будет измерена на компьютере с macOS 11 (на платформе Apple M1 с ПО Rosetta 2).

# **Использование измерительных приборов iO на компьютерах с macOS 11 (на платформе Apple M1 с ПО Rosetta 2)**

Измерительные приборы i1iO, i1iO 2, i1iO3 и i1iO3+ обнаруживаются при подключении к компьютеру с macOS 11 (на платформе Apple M1 с ПО Rosetta 2)

# **Измерительные приборы Konica Minolta FD-9 и MYIRO-9, подключенные к системе macOS 11**

Измерительные приборы Konica Minolta FD-9 и MYIRO-9 при подключении к USB-разъему на компьютере с macOS 11 (на платформе Apple M1 с ПО Rosetta 2) не обнаруживаются.

# Известные проблемы версии 5.3.3.23

## **Профили мониторов не сохраняются в общедоступной папке macOS 11**

Fiery Monitor Profiler не сохраняет профиль монитора в общедоступной системной папке macOS 11. Для решения этой проблемы необходимо сохранить профиль монитора в папке Documents, а затем скопировать его в папку /Library/ColorSync/Profiles/Displays на жестком диске, чтобы этот профиль монитора отображался в предпочтительных параметрах монитора macOS 11.

#### **Имена заданий, содержащие специальные символы**

В Fiery Verify имена заданий, содержащие специальные символы, не являются читаемыми.

# **Не удается измерить последнюю зону 1617 (CGATS IT8.7/4) измерительными приборами i1Pro3 и ES-3000**

Не удается измерить последнюю зону в расположении зон профилирования 1617 (CGATS IT8.7/4) измерительными приборами i1Pro3 и ES-3000 из Fiery Printer Profiler. После последнего исправления в расположении зон 1617 (CGATS IT8.7/4) теперь имеется индикатор в виде двойной стрелки в последнем ряду, указывающий на то, что необходимо выполнить измерение до стрелок и остановиться. Двунаправленное сканирование поддерживается даже в строке с двойной стрелкой.

# **FWA недоступен из Fiery Device Linker**

Измерительный прибор Full Width Array (FWA) недоступен из Fiery Device Linker.

# **Измерительные приборы Konica Minolta MYIRO-1 и MYIRO-9, подключенные к Apple MacBook Pro**

Измерительные приборы Konica Minolta MYIRO-1 и MYIRO-9 при подключении к разъему USB Type-C на ноутбуке Apple MacBook Pro (13", процессор M1, 2020 год, macOS 11) не обнаруживаются.

#### **Использование ES-6000 для профилирования**

Вы не можете использовать подключенный к сети прибор ES-6000 для профилирования, если на сервере Fiery server установлено ПО Fiery Color Profiler Suite.

## **(macOS) Закрытие окна Измерение в Fiery Measure**

Не удается закрыть окно Измерение в Fiery Measure с помощью кнопки Отмена на компьютере Mac.

# **Недоступность прибора ES-3000 в Fiery Monitor Profiler, Fiery Profile Editor и Fiery Profile Inspector**

Измерительный прибор ES-3000 недоступен для выбора в следующих модулях Fiery Color Profiler Suite: Fiery Monitor Profiler, Fiery Profile Editor и Fiery Profile Inspector. При работе с данными модулями необходимо выбрать в качестве измерительного прибора ES-2000, чтобы использовать ES-3000 в режиме эмуляции, так как данные модули не позволяют выбрать ES-3000 напрямую.

## **Измерение зон с помощью Techkon SpectroDens**

При измерении диаграммы расположения зон с помощью измерительного прибора Techkon SpectroDens полученные результаты будут отражать измерения в обратном направлении, даже если они выполнялись в обоих направлениях. Рекомендуется измерять зоны диаграммы слева направо.

## **Загрузка эталонного изображения JPEG в Fiery Profile Editor**

Эталонное изображение JPEG невозможно загрузить в Fiery Profile Editor.

#### **Измерение с помощью KM MYIRO-1**

Измерение цветов в цветовых зонах необходимо начать в течение двух секунд после того, как светодиодный индикатор на KM MYIRO-1 загорится белым, в противном случае может возникнуть ошибка.

# **Настройка большой зоны KM MYIRO-1**

Изменение настройки большой зоны KM MYIRO-1 отображается на панели Предварительный просмотр с определенной задержкой.

#### **Использование KM MYIRO-1 с подключением по Wi-Fi**

Если измерительный прибор KM MYIRO-1 подключен по Wi-Fi, заряда батареи хватает примерно на 20 минут измерений, затем прибор отключается.

# **Измерение полос в рабочем процессе Барби- Fiery XF спектро или контрольная функция в LFP**

Невозможно измерить проверочные полоски Barbieri SpectroPad или LFP qb в режиме подключения Ethernet или WiFi поскольку для проверочных полосок в пользовательском интерфейсе Fiery Verify не предусмотрен выбор настроек подключения в рабочем процессе Fiery XF.

#### **Приложение Calibrator не устанавливается, если установлен пакет CWS v6.4 ROW**

В Fiery Color Profiler Suite v5.3 и во всех последующих версиях приложение Calibrator является общим компонентом, но оно будет удалено при установке пакета Command WorkStation v6.4 ROW. Рекомендуется выполнить обновление до версии Command WorkStation v6.4 (ноябрьский выпуск).

# **Уведомление при первом запуске Color Profiler Suite на компьютере с macOS Catalina 10.15 или macOS Big Sur 11**

При первом запуске Color Profiler Suite на компьютере с macOS Catalina 10.15 или macOS Big Sur 11 будет показано сообщение о том, что Fiery Color Profiler Suite запрашивает доступ к файлам в папке "Загрузки" или "Документы". Если доступ к папкам будет предоставлен, то при последующих запусках Color Profiler Suite сообщение показываться не будет.

#### **Сведения в нижнем колонтитуле при тестовой печати**

Сведения в нижнем колонтитуле при тестовой печати отображаются на английском языке независимо от языка операционной системы Fiery Device Linker на клиентском компьютере.

## **Fiery Verify и два монитора**

Fiery Verify всегда будет запускаться на основном мониторе, даже если приложение было перемещено и закрыто на дополнительном мониторе.

# **Приборы ES-3000, i1Pro3, i1Pro3 Plus, i1iO3 и i1iO3+ не могут быть автоматически распознаны в системах Windows 7 или Windows Server 2008 R2**

При установке Fiery Color Profiler Suite на компьютере под управлением Windows 7 или Windows Server 2008 R2 приборы ES-3000, i1Pro3, i1Pro3 Plus, i1iO3 и i1iO3+ не могут быть распознаны автоматически. Чтобы вручную установить драйвер i1Pro3 Plus v3.0.2, для его загрузки перейдите по адресу [http://fiery.efi.com/](http://fiery.efi.com/Xritei1Pro3PlusDriver) [Xritei1Pro3PlusDriver](http://fiery.efi.com/Xritei1Pro3PlusDriver), откройте исполняемый файл и следуйте инструкциям на экране.

# **Fiery Color Profiler Suite не запускается, если отсутствуют важные обновления системы Windows**

Вы можете не иметь возможности использовать Fiery Color Profiler Suite 5.3.3.23 приложение, если замечаете ошибку, относящуюся к операционной системе Windows, не обновленной установкой всех важных обновлений Windows. Обновите операционную систему Windows, чтобы использовать Fiery Color Profiler Suite без проблем.

# **Fiery Color Profiler Suite v5.3.3.23 и Fiery Command WorkStation v6.2**

Fiery Color Profiler Suite v5.3.3.23 (CPS) несовместим с Fiery Command WorkStation пакетом v6.2 (CWS) и ниже. Рекомендуется обновить пакет Fiery Command WorkStation до версии v6.3.

**Примечание:** При запуске Fiery Color Profiler Suite v5.3.3.23 вместе с Fiery Command WorkStation v6.2 на компьютере Mac могут отображаться критические предупреждения в Fiery Command WorkStation v6.2.

# **Fiery Color Profiler Suite v5.3.3.23 создает калибровку или G7 калибровку**

Когда Fiery Color Profiler Suite v5.3.3.23 (CPS) создает новую калибровку, она связана с временным выходным профилем, таким образом, возможен автоматический ее выбор при печати G7 или профилирования исправлений. Временный профиль является дубликатом выходного профиля сервера по умолчанию, заданного в Fiery Command WorkStation Центр устройств > Цвет. Если выходной профиль сервера по умолчанию был изменен (применены настройки кривой) с помощью функции редактирования в центре устройств, изменения кривой будут применяться при использовании нового набора калибровки с временным профилем для выполнения калибровки G7 профилирования. Если кривые были добавлены к профилям на сервере, критически важно установить профиль сервера по умолчанию на профиль, который не имеет изменений. Выбор заводского выходного профиля как профиля сервера по умолчанию является безопасным способом, чтобы избежать этой проблемы.

## **Не удается выполнить автоматическую загрузку лицензии на компьютере Mac**

Файл лицензии Color Profiler Suite (.lic) не загружается автоматически на компьютере Mac, поэтому стартовое окно открывается в демонстрационном режиме. Лицензию можно загрузить вручную из [https://](https://activation.efi.com/fulfillment/efi/) [activation.efi.com/fulfillment/efi/](https://activation.efi.com/fulfillment/efi/). Во время сбоя при загрузке лицензии также можно нажать кнопку в приложении Color Profiler Suite.

#### **Измерение цветов зон с помощью X-Rite i1Pro3 Plus**

Если в ходе выполнения измерений в FieryMeasure при помощи X-Rite ilPro3 Plus компьютер перейдет в спящий режим, продолжить измерения будет невозможно. Перед измерением цветов зон рекомендуется отключить режим сна в операционной системе.

# Главное окно Color Profiler Suite

#### **Кнопки навигации скрыты**

При изменении масштаба текста, приложений и других компонентов на компьютере с Windows 10 кнопки навигации в окнах Color Profiler Suite могут оказаться скрыты.

# Измерительный прибор

# **(macOS) Color Profiler Suite остается в демонстрационном режиме при использовании лицензированного инструмента**

Если вы запускаете Color Profiler Suite на Mac OS в полнофункциональном режиме с подключенным лицензированным измерительным инструментом, подключаете другой нелицензированный инструмент, а затем отключаете лицензированный, Color Profiler Suite начинает работать в демонстрационном режиме. Если после этого вы снова подключаете лицензированный измерительный прибор, то Color Profiler Suite остается в демонстрационном режиме. Для возврата в полнофункциональный режим необходимо перезагрузить Color Profiler Suite.

#### **(macOS) Стол iO не распознается после повторного подключения**

При использовании Color Profiler Suite на компьютере Mac с подключенным столом iO в случае отключения и повторного подключения стола iO или спектрофотометра стол iO перестает распознаваться. Чтобы возобновить использование стола iO с Color Profiler Suite, необходимо выключить, а затем включить стол iO.

Данная неполадка может наблюдаться, если стол iO был приобретен до 2013 года.

# Windows

#### **Имя профиля искажено**

Если сохранить профиль с описанием, которое содержит знаки, не принадлежащие к набору символов ASCII (например, японские иероглифы), такое описание может быть искажено при просмотре в приложении, которое выполняется в Windows 7 или Windows 8. Это вызвано тем, что описание отображается как набор символов ASCII.

# Fiery Printer Profiler

# **Страница с зонами профиля печатается в оттенках серого, когда для параметра Цветовой режим по умолчанию выбрано значение Оттенки серого**

Если в Command WorkStation в окне Задать значения по умолчанию для параметра Цветовой режим выбрано значение по умолчанию Оттенки серого, в некоторых случаях страницы с зонами для профилирования могут печататься в оттенках серого. В таких случаях для параметра Цветовой режим выберите значение по умолчанию CMYK, чтобы страницы с зонами для профилирования печатались с правильными настройками.

# **Диспетчер калибровки отображает целевые значения калибровки G7 на основе плотности**

Если установлен и лицензирован пакет Fiery Color Profiler Suite, приложение Калибратор предложит создать калибровку G7. При использовании калибровки G7 для соблюдения баланса серого G7 поверх цели калибровки сервера Fiery применяются кривые передачи. Диспетчер калибровки отображает исходное целевое значение калибровки, а не целевое значение с примененными кривыми коррекции G7 NPDC.

## **Профили расширенных гамм, созданные на iGen5, приводят к появлению артефактов**

Если после создания профиля для цветового пространства CMYK+O, CMYK+G или CMYK+B на iGen5 в изображении присутствуют нежелательные артефакты, попробуйте создать новый профиль в рамках рабочего процесса PDF для использования последнего механизма профилирования расширенных гамм.

# **Подключение сервера Fiery**

Если подключение к серверу Fiery прерывается в момент, когда Fiery Printer Profiler выполняет печать или на нем сохраняются данные, возможны непредсказуемые результаты.

# **Создание виртуального принтера при создании нового набора калибровки и профиля**

Имя профиля не может содержать двухбайтовые символы при создании виртуального принтера во время создания нового набора калибровки и профиля.

## **Калибровка с помощью встроенного измерительного устройства**

Если для калибровки используется встроенное измерительное устройство и в шаблоне, выбранном в разделе Параметры задания, установлен параметр "ColorWise ВЫКЛ.", происходит сбой Fiery Printer Profiler и Fiery Profile Inspector.

# Fiery Verify

#### **Имя пользователя с 2-байтовыми символами**

Fiery Verify запускается неправильно, если на компьютере был выполнен вход в систему с именем пользователя, содержащим 2-байтовые символы. Необходимо выполнить вход в систему с именем пользователя, в котором отсутствуют 2-байтовые символы.

# **Символы UTF8 не поддерживаются**

Fiery Verify не может открыть профиль, если в имени файла содержатся символы UTF8.

# Дополнительная информация

# **Выполнение измерений при помощи IDEAlliance ISO 12647-7 Control Wedge 2013 или Ugra/Fogra-MediaWedge V3.0a**

При измерении в Fiery Verify диаграммы расположения зон при помощи EFI ES-1000, EFI ES-2000, Konica Minolta FD-5BT или EFI ES-3000 (со включенным параметром Измерения без линейки) необходимо, чтобы клинья материала для печати IDEAlliance ISO 12647-7 Control Wedge 2013 или Ugra/Fogra-MediaWedge V3.0a измерялись слева направо. Если клинья материала для печати попытаться измерить справа налево, то измерения будут выполнены неправильно, о чем вас оповестит красное предупреждающее сообщение, а также отсутствующий зеленый флажок. Если вы проигнорируете предупреждающее сообщение и отсутствующий зеленый флажок, то измеренные значения будут записаны в обратном порядке.